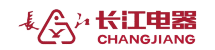

# 多功能电力仪表 快速操作指南Ⅳ

感谢您选用江阴长江电器有限公司研发的电力仪表,为了方便您选购和

安全、正确、高效的使用本仪表,请仔细阅读本说明书并在使用时务必注意 以下几点:

- 该装置必须由专业人员进行安装与检修;
- 在对该装置进行接线操作前必须切断输入信号和电源;
- ◆ 始终使用合适的电压检测装置来确定仪表各部位无电压;

下述情况会导致装置损坏或装置工作的异常:

- 辅助电源、电压、频率超范围;
- 电流或电压输入极性不正确;
- 带电插拔通信插头;
- 未按要求连接端子连线;

# 当装置工作时, 请勿接触端子!

### 一、仪表功能介绍

多功能电力仪表可测量各种常用电力参数和双向电能,并具有数字通信、 开关量输入、继电器输出、电能脉冲输出和模拟量输出等功能。作为一种先 进的智能化、数字化的电网前端采集元件,该仪表可以应用于各种控制系统, 能源管理系统,变电站自动化,配电网自动化,开关柜中,具有安装方便, 接线简单,维护方便,工程量小,现场可编程输入参数的特点。

# 二、仪表面板介绍

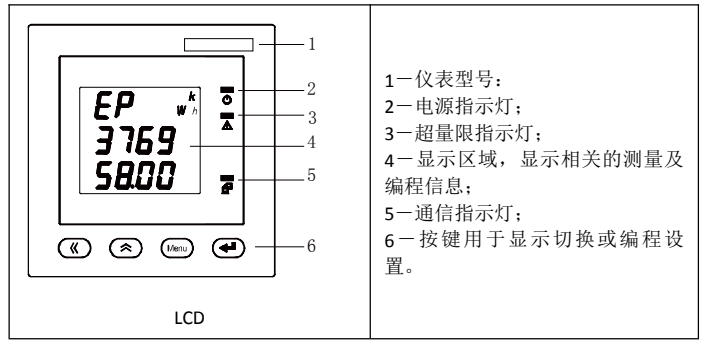

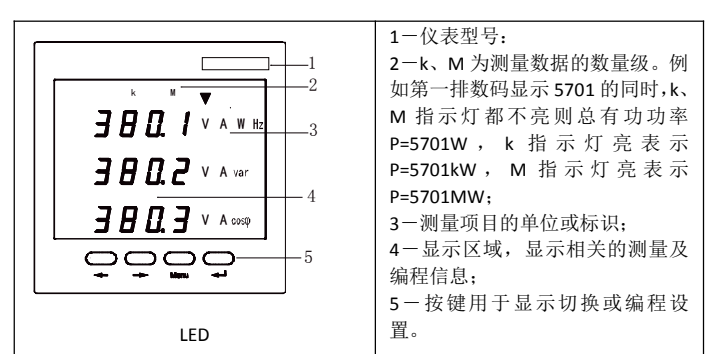

注:**" "** 同**" " ; " "** 同 **" ";**

#### 三、仪表安装尺寸

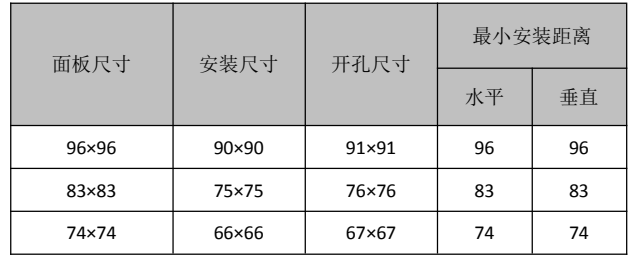

# 四、接线图

4.1 典型接线图

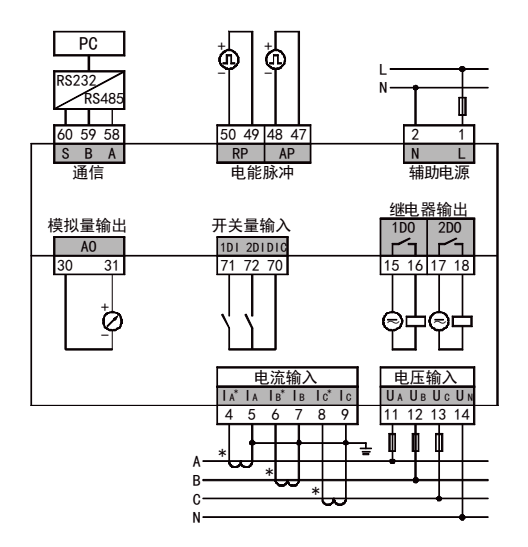

#### 注:具体接线方式及电源规格等请参照产品所附接线图。

#### 4.2 输入信号接线示意图

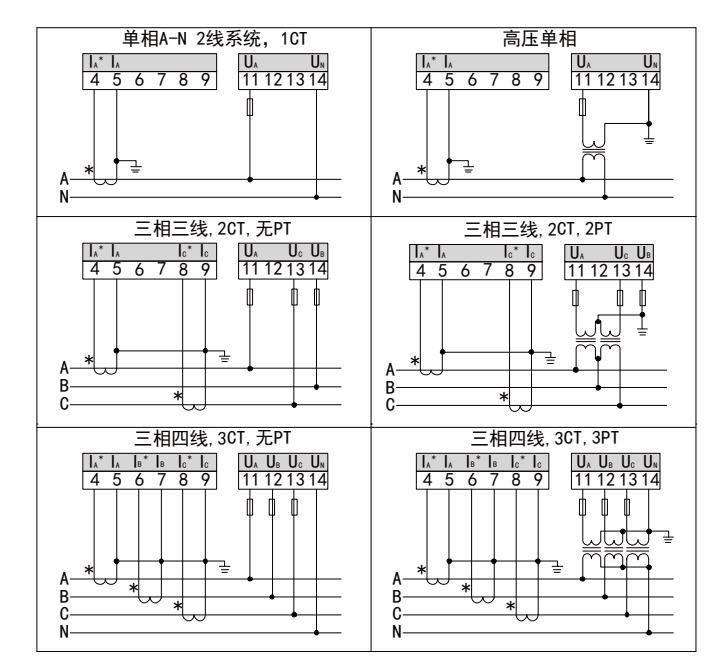

#### 注:具体接线方式及电源规格等请参照产品所附接线图。

# 五、菜单详细说明与操作流程

长按"Menu"键, 当主菜单显示为"**r E Ad**"时, 按" **〈**"或" 《"键选择 "Prolr"进入密码认证界面,按"〈"或"△"键可以输入密码(系统初始密码 为0001),再按"< - "键即可进入编程设置界面。(注:如果输入密码按"< 键后,界面无动作,则表示密码输入不正确。)

编程操作中按键的使用:" "和" "键用于菜单的切换键和数值的加减, "Menu"键为上退功能键,"< <sup>2</sup>"键为用于进入菜单和修改数值后的确认。

实现数值个十百千位的增减方法: 按" \"键把光标移到需要修改的数值 位,按" "键修改相应数值位。

…<br>小数点修改: 按" << "键当没有数值闪烁时, 按"< "键选择相应小数点, 此时小数点会闪烁, 按"<> />

编程设置菜单采用分级结构管理的方式:第一排显示第一级菜单信息, 第二排显示第二级菜单信息,编程设置菜单结 构示意图如下图所示:

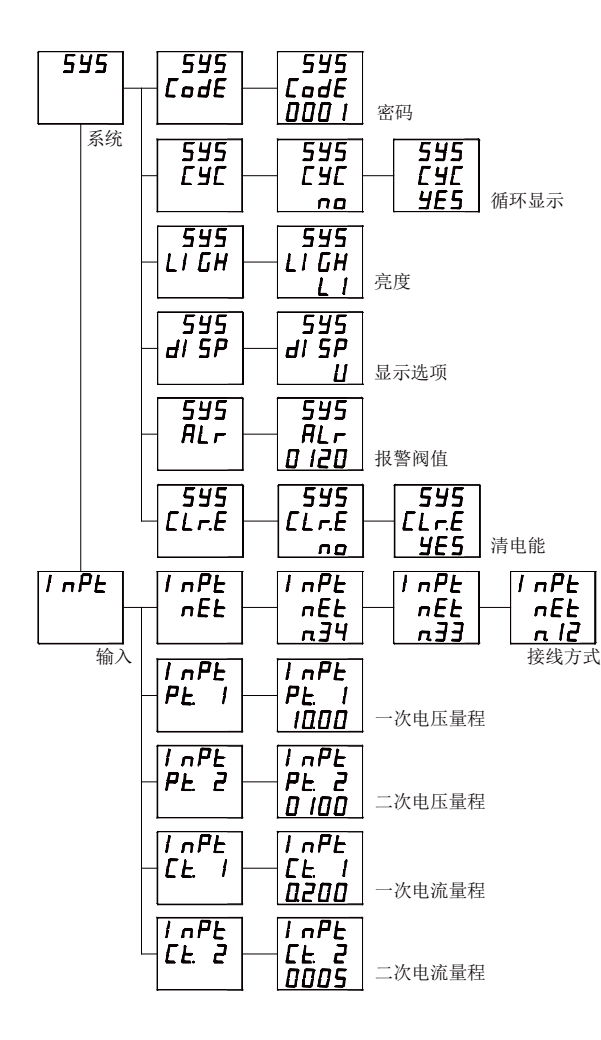

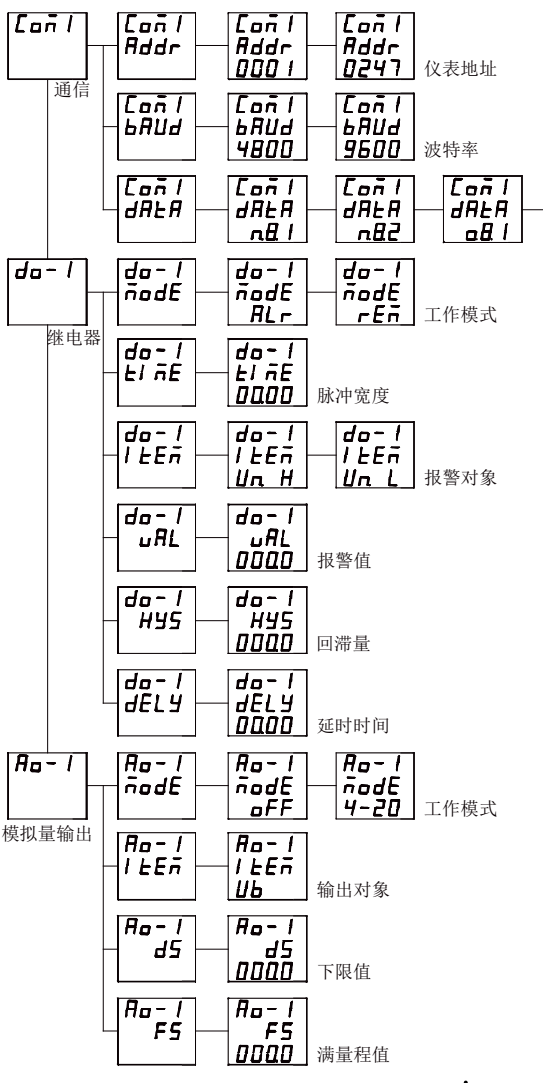

第三级菜单的数据(或选项)更改后,要按" → "健退到第二级菜单, 才能起效,如果按"**Menu**"键退到第二级菜单,则未发生更改(即更改不起效)。 如果要退出编程设置界面,可以在先退到编程设置界面的第一级菜单,

按一下"Menu"键, 仪表会提示"5 H u E-n g", 此时有三种操作可选: (1) 保存退出: 按" → "键即保存设置参数退出;

(2) 不保存退出: 按"〈'或"〈'健切换成"5月」E-4E5",再按 "< - "键不保存设置参数退出;

(3)保持编程状态:按"**Menu**"键表示不退出,继续保持编程设置状态。

#### 注: 请以仪表实际菜单为准。

# 六、用户编程设置及举例

字节校 验方式

[añ]

 $d$  $H$  $E$  $H$ 

EB<sub>1</sub>

用户可以通过键盘修改相关参数及设置,包括系统参数、信号输入、通信 设置、继电器控制、模拟量输出等。

若信号为 10kV/100V, 20kA/5A 的仪表, 菜单操作步骤如下:

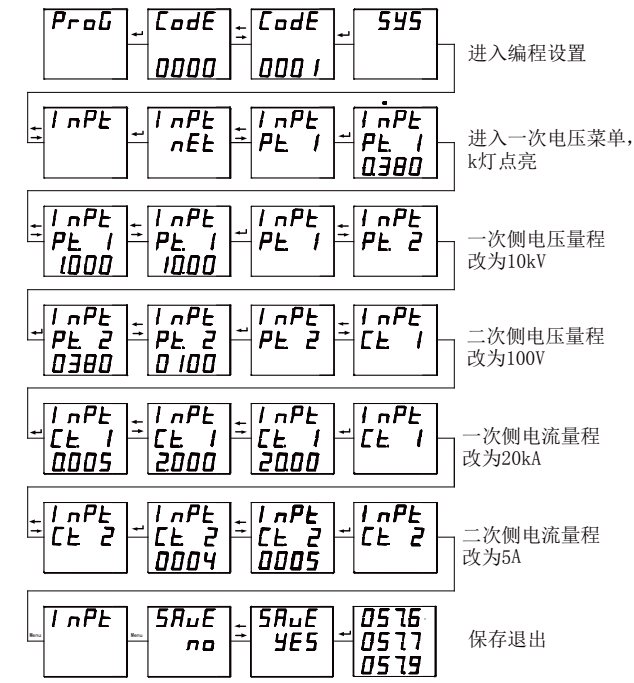

江阴长江电器有限公司

**JIANGYIN CHANGJIANG ELECTRIC APPLIANCE CO.,LTD**

#### 地址:江苏省江阴市澄江东路 **99** 号

**Add: No. 99 Chengjiang R. (E),Jiangyin,Jiangsu,China** 电话(**Tel) : 0086-510-86856743 86851843 86852364 0086-510-86852075 86852665**

传真(**Fax) : 0086-510-86853798 86851373 P.C.:214429 Http: //www.cjel.com E-mail: AD11@cjel.com**